# **Public Support - Support Request #2267**

# **Additional information regarding 3rd party tools (e.g. ADTFDAT Processing Tool)**

2018-04-16 18:40 - hidden

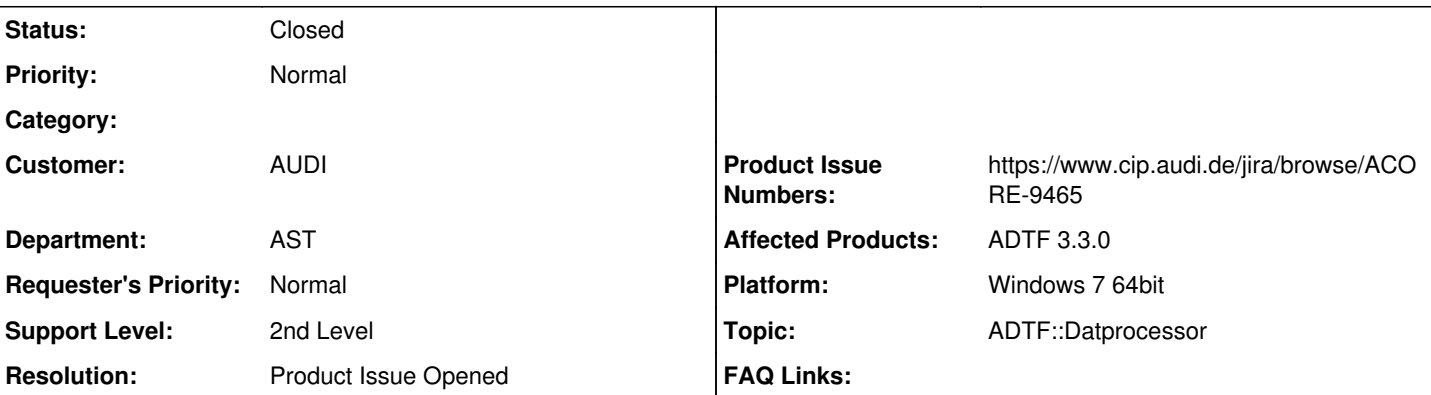

## **Description**

### **Supportanfrage**

Mich würde interessieren, ob es irgendwelche Manuals zur Verwendung der 3rdparty Tools gibt, die mit ADTF 3 hinzugekommen sind.

Besonders das *adtfdat\_processing* mit dem *csv\_processor* example würde mich interessieren. Bauen lässt sich das Projekt bei mir auch nicht, da CMakeList.txt anscheinend nich mit der aktuellen Datenstruktur übereinstimmt.

In der ADTF 3.3.0 Documention konnte ich keine Hinweise auf diese Tools finden.

## **Lösung**

Das dattool lädt keine plugins automatisch, also bitte den csv\_processor mit Hilfe von -plugin beim Aufruf angeben.

Ich war davon ausgegangen, dass er den Hauptordner nach plugins durchsucht und diese dann automatisch lädt.

## Vorschlag ACORE-9465 angelegt

## **History**

## **#1 - 2018-04-16 18:47 - hidden**

- *Project changed from Public Support to 11*
- *Status changed from New to In Progress*
- *Topic set to ADTF::Datprocessor*
- *Customer set to AUDI*
- *Platform Windows 7 64bit added*

### **#2 - 2018-04-16 18:48 - hidden**

*- Status changed from In Progress to Customer Feedback Required*

Hallo Niclas,

bitte starte mal das entsprechende Tooling mit -help in der Kommandozeile, dann solltest du alle Informationen über Usage und dem Bsp. bekommen.

## **#3 - 2018-04-17 09:46 - hidden**

Hallo Florian,

das hatte ich schon gefunden ich hatte auf Informationen gehofft, die darüber hinausgehen.

Mein konkretes Problem ist nämlich, dass ich versuche wie in dem Example (aus der Hilfe von adtf dattool) ein dat / oder adtfdat file (ich habe beides versucht) in ein csv file zu exportieren bekomme aber immer die Fehlermeldung:

*exception: no processor capable of handling the stream 'gso' found.*

Der Name des Streams variiert natürlich.

Gruß Niclas

#### **#4 - 2018-04-18 09:28 - hidden**

*- Status changed from Customer Feedback Required to In Progress*

#### **#5 - 2018-04-19 17:33 - hidden**

*- Status changed from In Progress to Customer Feedback Required*

Hallo Niclas,

wie sieht denn dein Aufruf aus ? Und was ist in deinem DAT File, kannst du das mal mit adtf datdump -o mitteilen ? Und, von welchen Typ ist 'gso' und gibst du dem adtf\_dattool diese auch als plugin mit, damit er das kann ?

#### **#6 - 2018-04-19 18:13 - hidden**

Hallo Florian,

Ich habe die Schritte die du benannt hast jetzt mit einem anderen file gemacht, aber ich bekomme sowieso überall die selbe Fehlermeldung.

Deine letzte Frage verstehe ich nicht ganz. Die Struktur wird doch mit der DDL im adtfdat-file abgelegt. Demnach müsste das Tool doch immer wissen wie ein Stream zu decodieren ist. Sowie ich das verstanden habe wird das Plugin nur für die formatierte Ausgabe genutzt?

In der Hilfe steht:

To extract data from streams of an ADTF DAT file use the --export argument. Select the streams you want to extract by using the --stream argument. **You can specify a processor for each stream with the --processorid argument. If you do not specify one explicitly, the first one that supports the stream is used.** Properties of processors can be specified with the --property argument. The destination filename is specified with the --output argument. Here is an example that exports two streams:

und da das plugin csv-prcessor schon in den Examples includiert ist, bin ich davon ausgegangen, dass der in diesem Fall automatisch ins CSV-Format exportieren würde.

#### hier die Ausgabe von adtf\_datdump -o

D:\Tools\ADTF\3.3.0\bin>adtf\_datdump -o D:\ADTF3\_dat\AufnahmeStrSen\_002.adtfdat

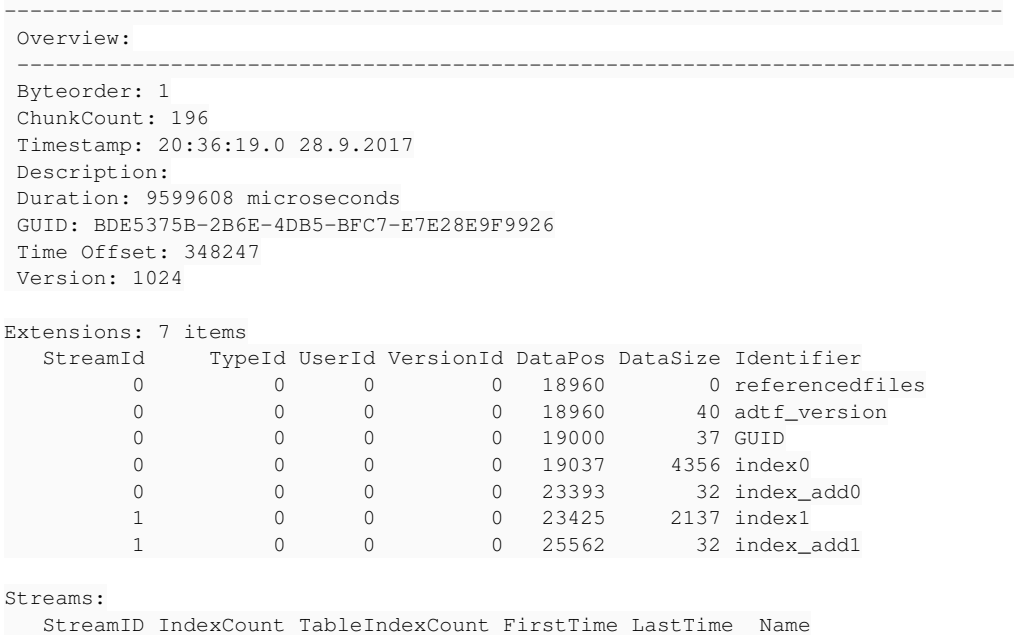

1 196 99 348247 9947855 csv

### Die enhaltenen Streams

D:\Tools\ADTF\3.3.0\3rdparty\adtfdat\_processing\bin>adtf\_dattool --liststreams D:\ADTF3\_dat\AufnahmeStrSen\_002

.adtfdat adtfdat: csv: type: adtf/default processors: time range: [348247, 9947855] items: 196

#### und mein Aufruf

D:\Tools\ADTF\3.3.0\3rdparty\adtfdat\_processing\bin>adtf\_dattool --export D:\ADTF3\_dat\AufnahmeStrSen\_002.adtf dat --stream csv exception: no processor capable of handling the stream 'csv' found.

#### oder ein anderer

D:\Tools\ADTF\3.3.0\3rdparty\adtfdat\_processing\bin>adtf\_dattool --export D:\ADTF3\_dat\AufnahmeStrSen\_002.adtf dat --stream csv --processorid csv --output test.csv exception: no factory for processor csv

#### Gruß Niclas

## **#7 - 2018-04-20 09:18 - hidden**

Hi Niclas,

das dattool lädt keine plugins automatisch, also bitte den csv\_processor mit Hilfe von -plugin beim Aufruf angeben. Grüße,

Martin

## **#8 - 2018-04-25 09:58 - hidden**

Danke,

jetzt funktioniert es. Ticket kann geschlossen werden. Ich war davon ausgegangen, dass er den Hauptordner nach plugins durchsucht und diese dann automatisch lädt.

Gruß Niclas

#### **#9 - 2018-04-26 10:18 - hidden**

*- Description updated*

*- Resolution set to Product Issue Opened*

*- Product Issue Numbers set to https://www.cip.audi.de/jira/browse/ACORE-9465*

Ticket abgeschlossen.

Ich war davon ausgegangen, dass er den Hauptordner nach plugins durchsucht und diese dann automatisch lädt.

Vorschlag ACORE-9465 angelegt

## **#10 - 2018-04-26 10:19 - hidden**

*- Subject changed from Informationen zu 3rdparty Tools in ADTF 3.3 to Additional information regarding 3rd party tools (e.g. ADTFDAT Processing Tool)*

## **#11 - 2018-04-26 10:19 - hidden**

*- Status changed from Customer Feedback Required to To Be Closed*

### **#12 - 2018-05-22 08:21 - hidden**

- *Project changed from 11 to Public Support*
- *Private changed from Yes to No*

## **#13 - 2018-05-23 14:16 - hidden**

*- Status changed from To Be Closed to Closed*